# **Email Open Interfaces – Developing compliant web services**

- 1. Introduction
- 2. Format
	- 2.1 WSDL Format
	- 2.2 Method Format
	- 2.3 Flattening .NET Web Services WSDLs
- 3. Administration
- 4. Timeouts and capacity
- 5. Log messages
- 6. Sample application
- 7. Debugging with SoapUI

## **1. Introduction**

You can develop custom web services that the Email Manager can call when an email is processed. Custom web services can perform tasks such as manipulating the originating email and modifying the rule routing options. The Email Open Interfaces package in the Email Manager dynamically creates a Web service client based on the WSDL of your web service.

AACC Email Open Interfaces have been designed to work with any web services that follow the specifications outlined in this document. Although this document provides some specific information for developing compliant web services in .NET, this feature is not restricted to using .NET applications and has also been tested against Java EE and Cache web services.

The web services must follow a set format to make this possible and this format, as well as other considerations, is outlined below.

### **2.1 WSDL Format**

The web service must produce a single flat file WSDL; the use of imports is not supported. Using imports essentially causes the WSDL to be split into a number of separate files, the main WSDL and a number of nested ones, instead of a single file.

The .NET Framework 4.5 provides a single WSDL option of the box, however if you are using an older version of .NET then it will be necessary to carry out some additional steps to flatten the WSDL. Section 2.3 details these additional steps.

You must use basic HTTP binding. The following example from a .NET Web.Config shows the correct HTTP binding configuration:

<endpoint address="basic" binding="basicHttpBinding" bindingConfiguration="" contract="EmailManagerService.IEmailFilterService">

```
       <identity>
               <dns value="localhost" />
         </identity>
</endpoint>
```
## **2.2 Method Formatting**

The methods on the web service must follow a set format. Non‐compliant methods may exist on the web services but they will not be considered for use by Email Open Interfaces.

- Methods must accept as an input parameter an array of strings (String[])
- Methods must return an array of strings as the return value (String[])

Example of a *valid* method signature:

public string[] GetTrackingNo(string[] inputParameters)

Example of an *invalid* method signature:

*public int GetTrackingNo(string Customer)* – This will not work.

Methods must always use string arrays, even if the method accepts a single string or returns a single string from the web service.

### **2.3 Flattening .NET Web Services WSDLs**

By default .NET projects generate a WSDL with nested internal WSDLs. When using .NET 4.5, you have the option of choosing a single WSDL or using one with imports. You must choose the ?singleWsdl option. The use of a WSDL with import statements is not supported in Email Open Interfaces.

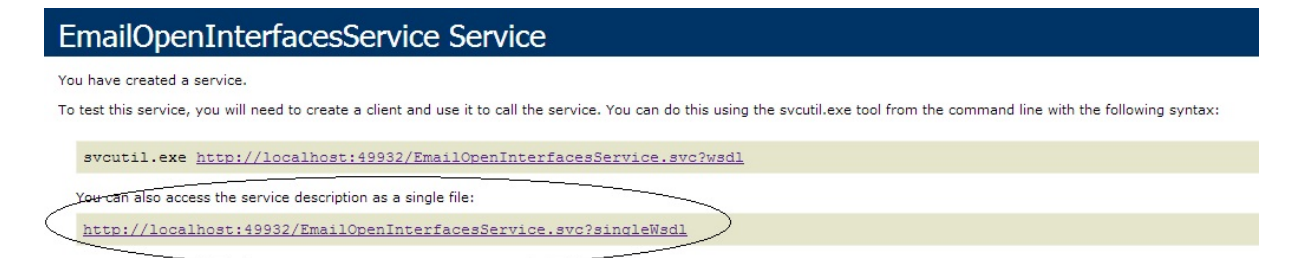

*2.3.1 Single WSDL option*

#### The single WSDL link will return a single WSDL file, containing all the schemas in it:

|                             | xmlns:soap12="http://schemas.xmlsoap.org/wsdl/soap12/"xmlns:wsu="http://docs.oasis-open.org/wss/2004/01/oasis-200401-wss-wssecurity-utility-1.0.><br>$\frac{1}{2}$                                                                                              |
|-----------------------------|----------------------------------------------------------------------------------------------------|
| v <wsdl:types></wsdl:types> |                                                                                                    |
|                             | > <xs:schema elementformdefault="qualified" targetnamespace="http://tempuri.org/" xmlns:xs="http://www.w3.org/2001/XMLSchema"></xs:schema>                                                                                                    |
|                             | > <xs:schema "="" 10="" 2003="" attributeformdefault="gi&lt;br&gt;targetNamespace=" http:="" schemas.microsoft.com="" serialization="" xmlns:tns="http://schemas.microsoft.com/2003/10/Serialization/" xmlns:xs="http://www.w3.org/2001/XMLSchema"></xs:schema> |
|                             | > <xs:schema elementformlefault<="" th="" xmlns:tns="http://schemas.microsoft.com/2003/10/Serialization/Arrays" xmlns:xs="http://www.w3.org/2001/XMLSchema"></xs:schema>                                                                                        |
|                             | targetNamespace="http://schemas.microsoft.com/2003/10/Serialization/Arrays">                                                                                                    |
|                             |                                                                                                    |
|                             | > <wsdl:message name="IEmailOpenInterfacesService PrioritiseBasedOnFromAddress InputMessage"></wsdl:message>                                                                                                    |
|                             | > <wsdl:message name="IEmailOpenInterfacesService PrioritiseBasedOnFromAddress OutputMessage"></wsdl:message>                                                                                                    |
|                             | > <wsdl:message name="IEmailOpenInterfacesService DeleteCreditCardNumber InputMessage"></wsdl:message>                                                                                                    |
|                             | > <wsdl:message name="IEmailOpenInterfacesService DeleteCreditCardNumber OutputMessage"></wsdl:message>                                                                                                    |
|                             | > <wsdl:message name="IEmailOpenInterfacesService GetTrackingId InputMessage"></wsdl:message>                                                                                                    |
|                             | > <wsdl:message name="IEmailOpenInterfacesService GetTrackingId OutputMessage"></wsdl:message>                                                                                                    |
|                             | > <wsdl:message name="IEmailOpenInterfacesService Translate InputMessage"></wsdl:message>                                                                                                    |
|                             | > <wsdl:message name="IEmailOpenInterfacesService Translate OutputMessage"></wsdl:message>                                                                                                    |
|                             | > <wsdl:porttype name="IEmailOpenInterfacesService"></wsdl:porttype>                                                                                                    |
|                             | > <wsdl:binding name="BasicHttpBinding IEmailOpenInterfacesService" type="tns:IEmailOpenInterfacesService"></wsdl:binding>                                                                                                    |
|                             | > <wsdl:service name="EmailOpenInterfacesService"></wsdl:service>                                                                                                    |
|                             |                                                                                                    |

*2.3.2 Generated single file WSDL*

If you are using older versions of .NET then this option is not available. There is however a number of methods to 'flatten' a WCF WSDL into a single file, including using a custom WCF service host (http://blogs.msdn.com/b/dotnetinterop/archive/2008/09/23/flatten‐your‐wsdl‐with‐this‐custom‐ servicehost-for-wcf.aspx) or using WCFExtras (http://wcfextras.codeplex.com/).

WCFExtras is a collection of useful WCF extensions and you can easily add this to your project and use it to create a single WSDL.

Follow the following steps to do so:

- 1. Get the recommended download from the WCFExtras web site.
- 2. Add a reference to WCFExtras.dll to your project. This DLL will also need to be deployed with the web service.
- 3. Update the configuration file to reference the DLL:

Within the <system.serviceModel> </system.serviceModel> tags add a reference to the DLL:

<extensions>

```
      <behaviorExtensions>
                <add name="wsdlExtensions" type="WCFExtras.Wsdl.WsdlExtensionsConfig,
               WCFExtras, Version=1.0.0.0, Culture=neutral, PublicKeyToken=null"/>
         </behaviorExtensions>
</extensions>
```
4. Update the configuration file to set the singlefile flag to true: This is done by adding a new endpoint behavior within the <br/>behaviors></behaviors> tag:

```
<endpointBehaviors>
```
<behavior **name="WSDL.SingleFileWsdlEndpointBehavior"** address="basic">

```
       <wsdlExtensions singleFile="True"/>
        </behavior>
</endpointBehaviors>
```
5. Update the configuration file to add a reference to this behavior to the endpoint:

```
<endpoint address="basic" binding="basicHttpBinding" bindingConfiguration=""
behaviorConfiguration="WSDL.SingleFileWsdlEndpointBehavior"
                contract="EmailManagerService.IEmailFilterService">
                <identity>
                   <dns value="localhost" />
                </identity>
             </endpoint>
```
Note: the address for the basic HTTP binding and the behavior should match, both are set to basic in this example.

### **3. Administration**

The administration of this feature is done in the CCMM Administration application. For more information about the Email Open Interfaces Administration see *Avaya Aura®Contact Center Server Administration* (44400‐610).

You can use the Discover button on this page to find the valid methods on the web service:

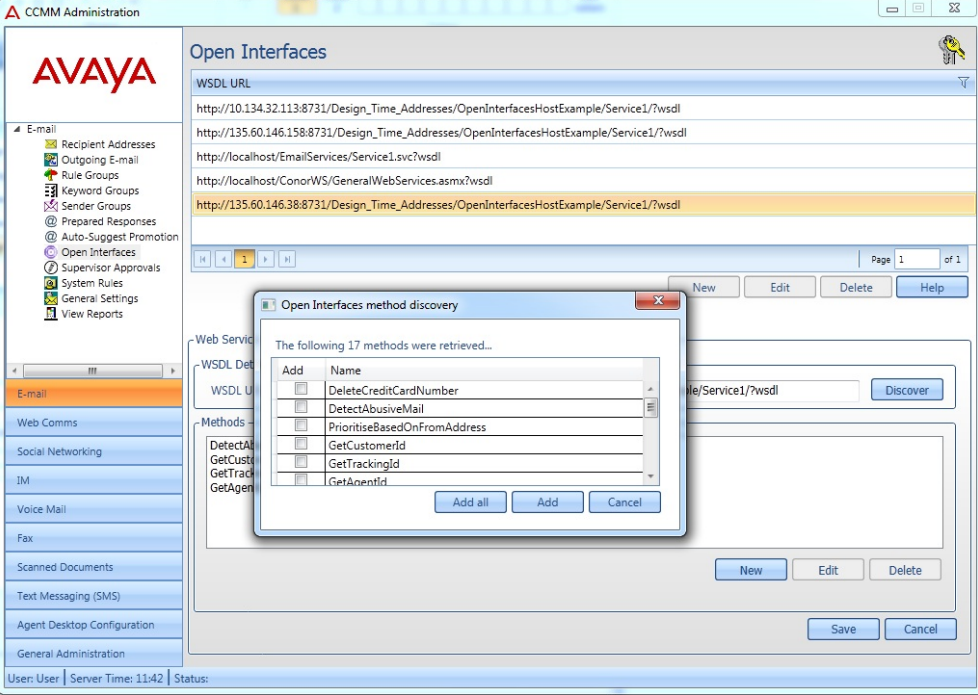

*3.1 Method discovery*

### **4. Timeouts and capacity**

The Email Manager includes a client side timeout mechanism. When the Email Manager calls a web service it will wait a maximum of one minute for a response. If it does not receive a response in that time then it will abort the call. If AACC is configured to call an open interface web service for a high percentage of the emails being processed and if these calls are taking a relatively long time to return then this will have the effect of slowing down the processing of emails on the CCMM server. This reduces the capacity of Email Manager to process emails from the server. This should be taken into account for all customer sites but particularly for ones running at a medium to high traffic level.

### **5. Log messages**

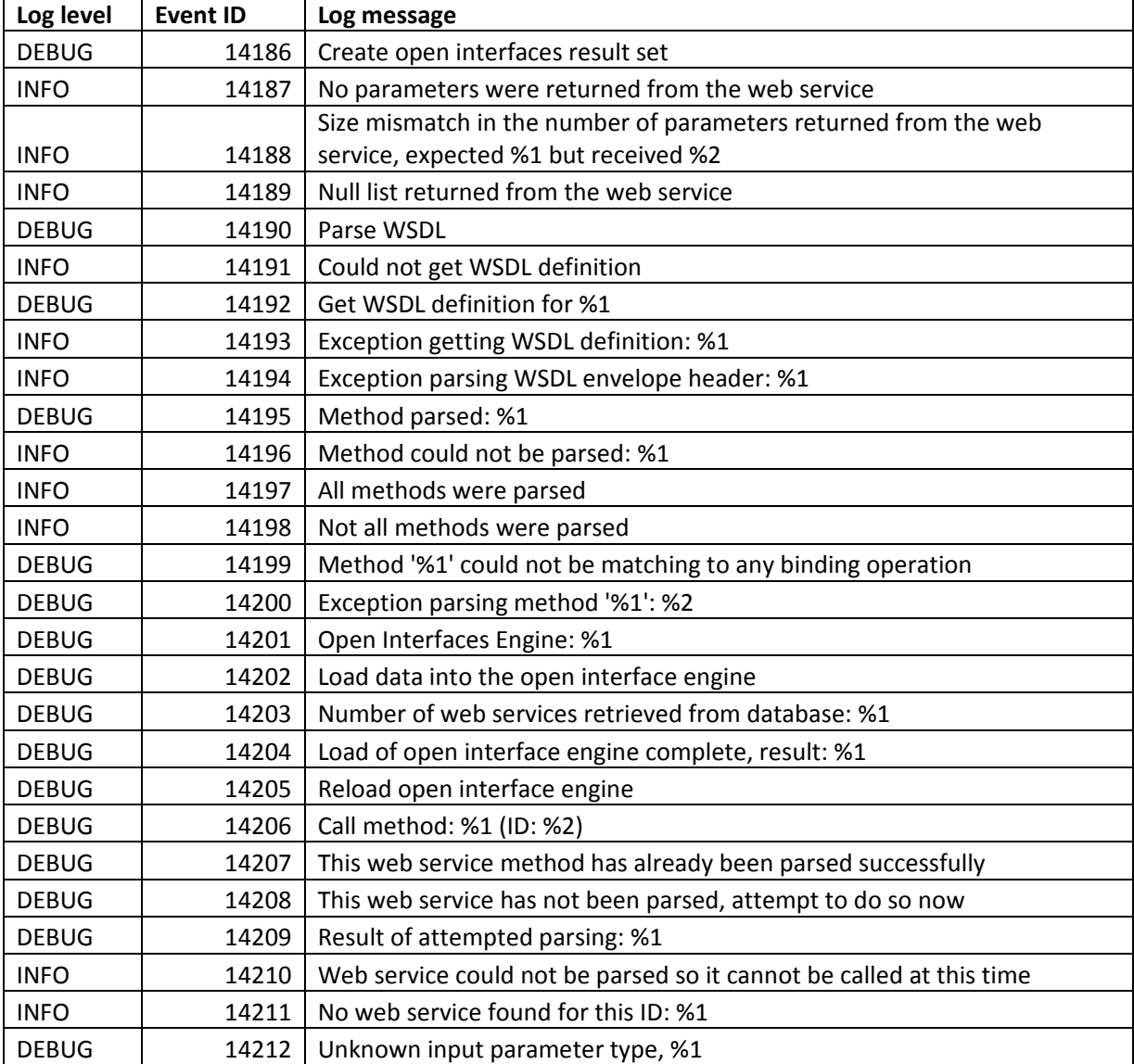

The following are the list of relevant log messages that will be logged to the Email Manager log file.

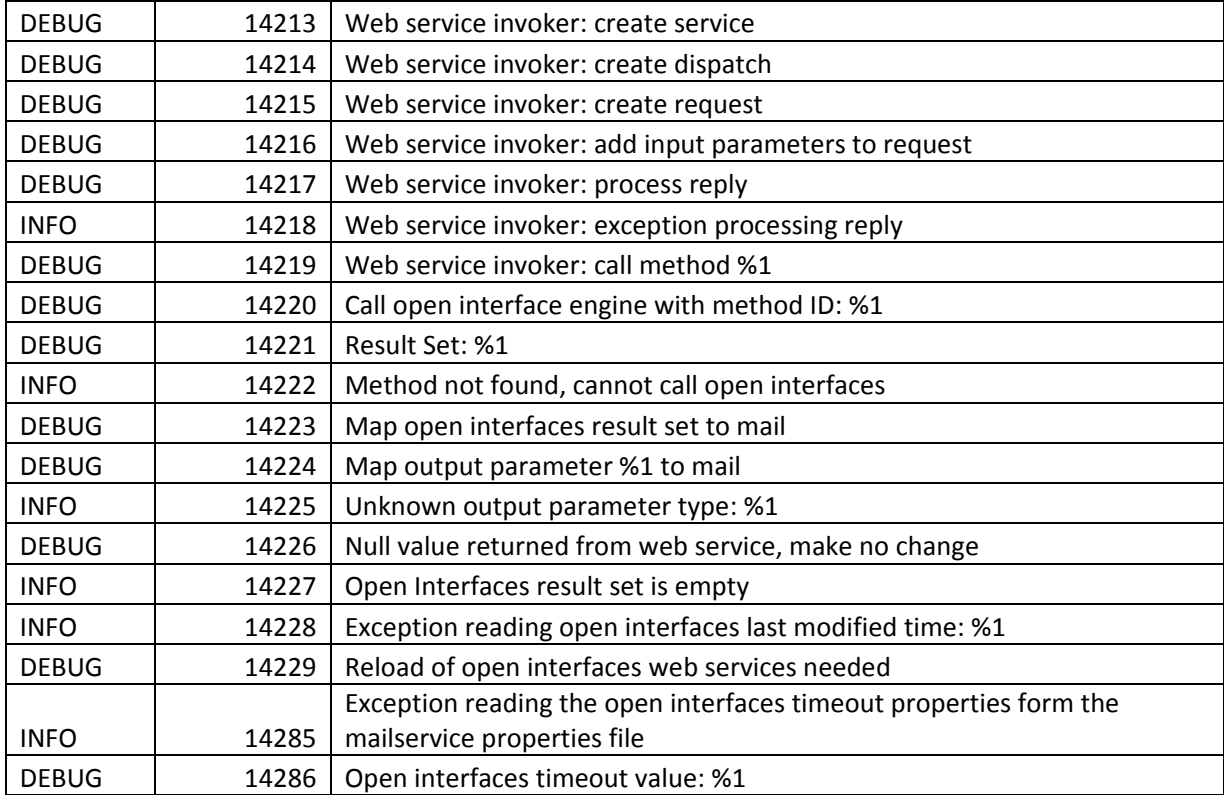

## **6. Sample application**

The sample application has been developed with Visual Studio 2012 and uses .NET Framework 4.5. It is a WCF project which may be hosted in IIS. It contains 4 sample methods. These contain shell implementations and are intended to be used for illustrative purposes only.

Project Name: EmailOpenInterfacesSampleWebService

URL of the WSDL: http://localhost:49932/EmailOpenInterfacesService.svc?singleWsdl

Sample methods:

## **1. PrioritiseBasedOnFromAddress**

If an email has a from address containing '@avaya.com' then set the priority level to 1 and append text to the subject to indicate that the email is of a high priority. If the from address does not contain '@avaya.com' then set the priority to 5 and append text to the subject to indicate that the email is of a lower priority.

*Input parameters:*

- From Address
- Subject

### *Output parameters:*

- Subject
- Priority

## **2. DeleteCreditCardNumber**

Search the body of an email for a credit card number and if found then scrub them and return the modified email.

Credit card formats that will be detected are:

- 1234‐1234‐1234‐1234
- 1234123412341234
- 1234 1234 1234 1234

### *Input parameters:*

- Plain text body of email
- HTML body of email

## *Output parameters:*

- Plain text body of email
- HTML body of email

## **3. GetTrackingId**

Searches the subject for a tracking ID in the format AVAYA1234 and if found returns a custom field. This custom field can then be used to launch a screen pop.

*Input parameters:*

• Subject

*Output parameters:*

- Custom field name
- Custom field value

## **4. Translate**

This method performs a translation of the supplied email by making calls to Microsoft Translator. You need to sign up to the Microsoft Translator API to receive a valid client ID and client secret code. These then need to be added to the Translator class for this method to work. *Input parameters:*

- Plain text body of email
- HTML body of email
- Subject

## *Output parameters:*

- Plain text body of email
- HTML body of email
- Subject

## **7. Debugging with SoapUI**

SoapUI is a free and open source solution for testing web services. You can use it to help test and debug the web services you develop for Email Open Interfaces. There is other similar software available which may also be used.

If the web service you have developed in not working in the way you expected it to then the following steps can be taken to test it.

1. Test the web service using the WCF Test Client. This only applies if you are using a .NET application.

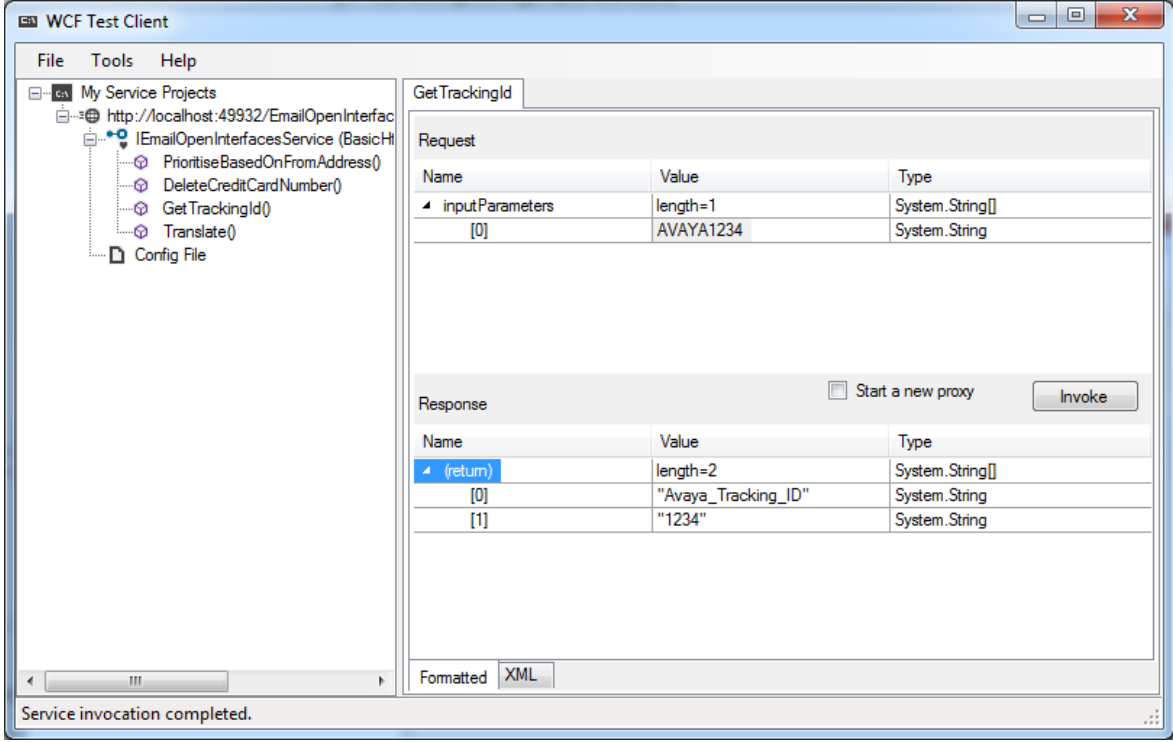

*7.1 Test the web service using the WCF Test Client*

2. Add the web service to a new project in SoapUI.

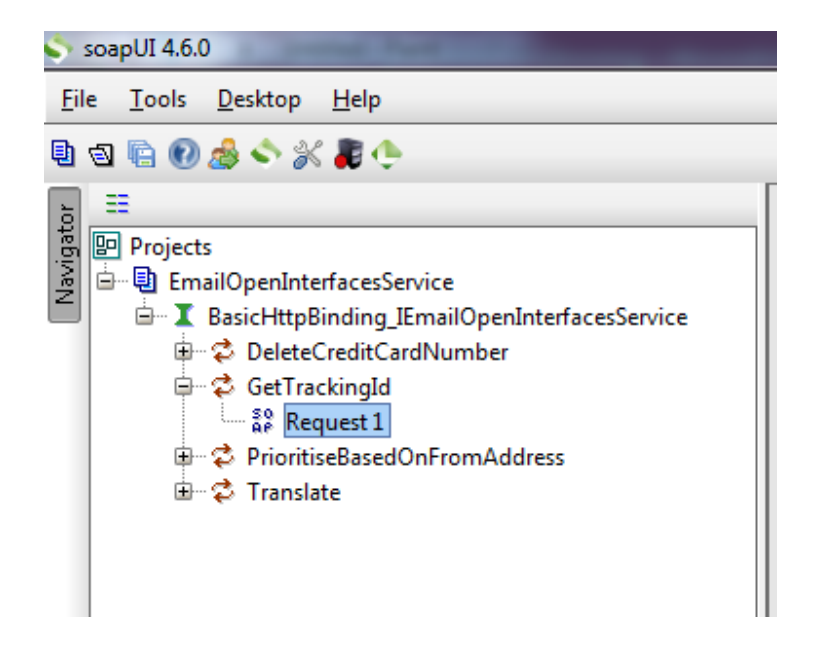

*7.2 Adding the web service to SoapUI*

3. Test the web service using SoapUI.

The application will auto-generate the SOAP envelope that the web service is expecting. You can then add appropriate values before calling the web service. Note the input array of strings.

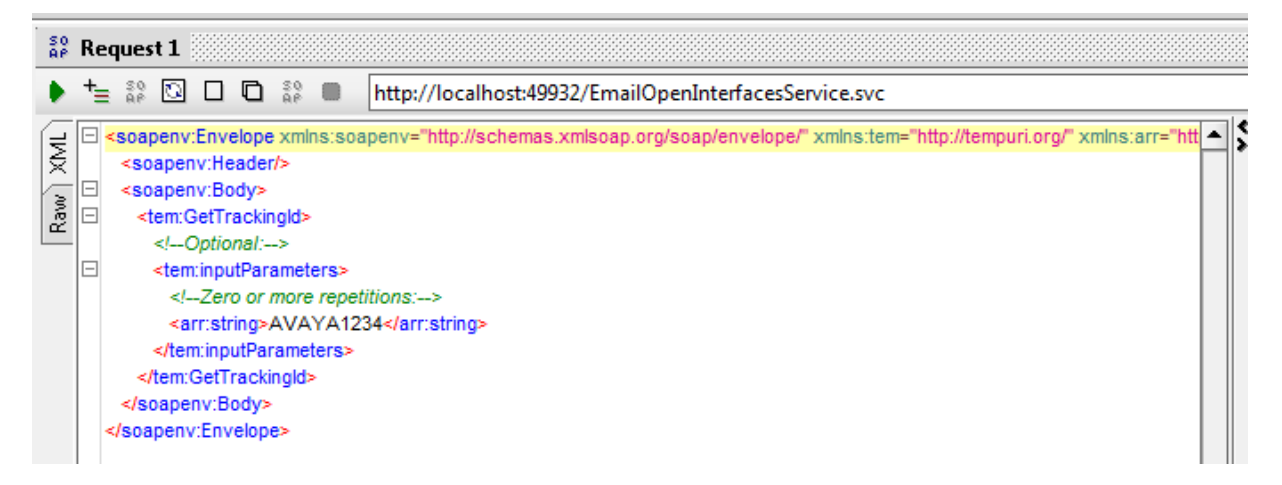

*7.3 Using SOAP envelope generated by SoapUI*

The web service should respond with a similar SOAP envelope.

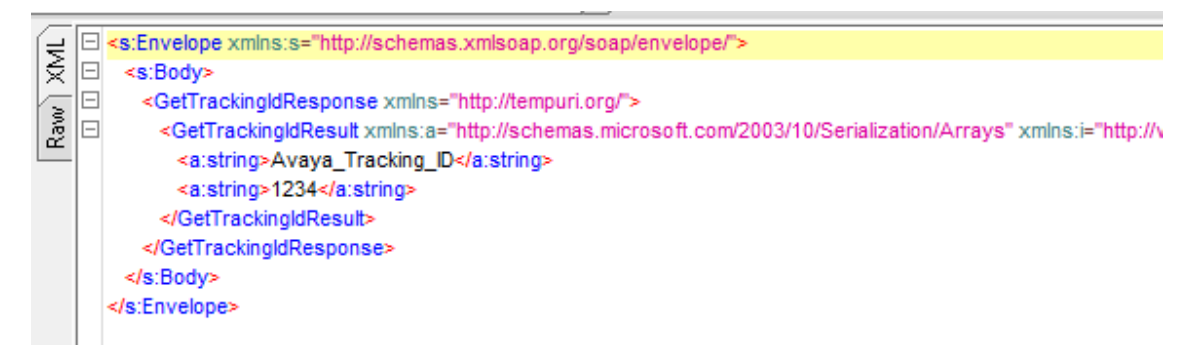

*7.4 Response from the web service using SOAP envelope generated by SoapUI*

At the point if the web service is responding as expected using SoapUI but the call from Email Manager is not working as expected then take the SOAP envelope that the Email Manager has generated, paste it into a new request in SoapUI and see if you get a valid response. Email Manager logs the SOAP envelope it generates to its log file, CCMM\_EmailManager.log.

Email Manager log message (event ID 24055):

```
2013‐10‐18 10:57:57.485 +0100 EmailManager:MH 5284:1 24055 Debug None    
                  SOAP Envelope: <SOAP‐ENV:Envelope xmlns:SOAP‐
```
ENV="http://schemas.xmlsoap.org/soap/envelope/"><SOAP‐ENV:Header/><SOAP‐ ENV:Body><ema:GetTrackingId xmlns:ema="http://tempuri.org/"><ema:inputParameters><a:string xmlns:a="http://schemas.microsoft.com/2003/10/Serialization/Arrays">subject avaya1234</a:string></ema:inputParameters></ema:GetTrackingId></SOAP‐ENV:Body></SOAP‐ ENV:Envelope>

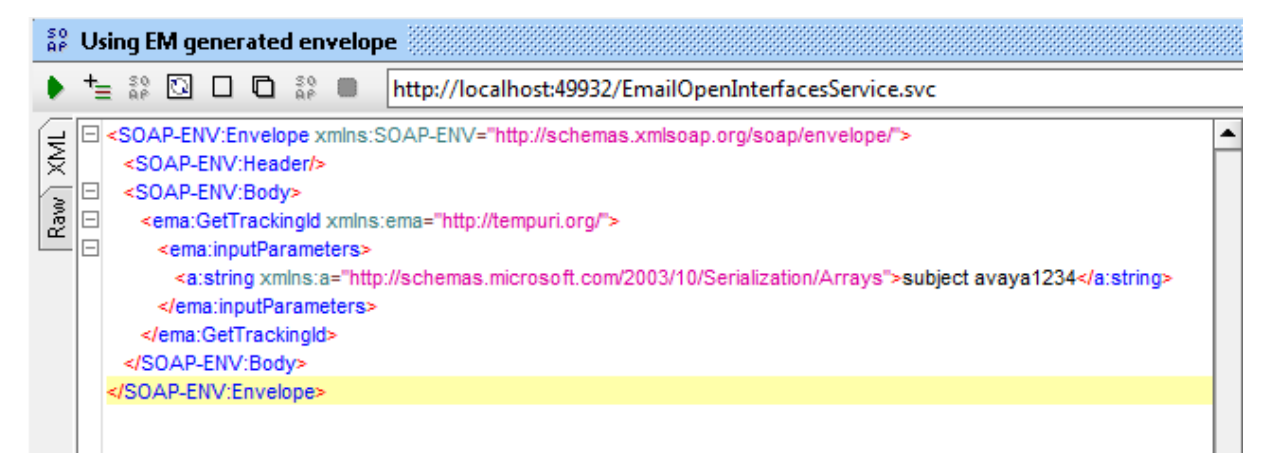

*7.5 Using SOAP envelope generated by the Email Manager*

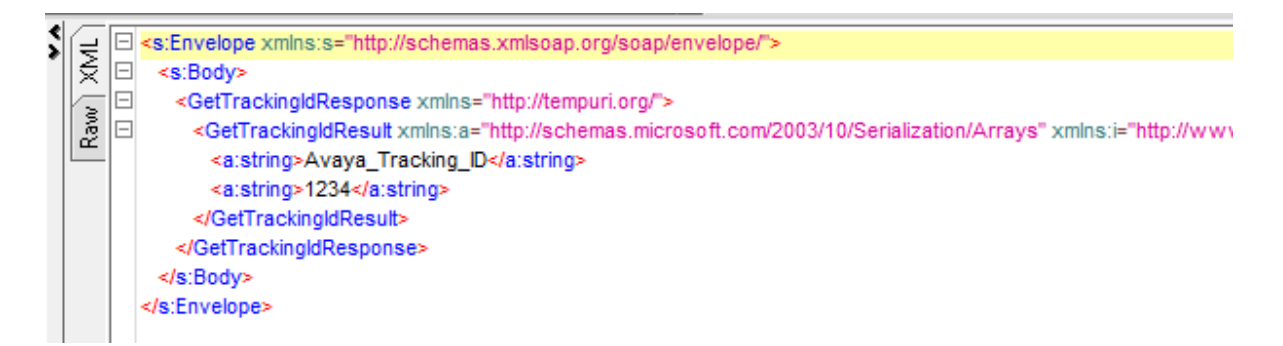

*7.6 Response from web service using SOAP envelope generated by the Email Manager*